**МИНИСТЕРСТВО ОБРАЗОВАНИЯ РЕСПУБЛИКИ БЕЛАРУСЬ**

УЧРЕЖДЕНИЕ ОБРАЗОВАНИЯ **«БРЕСТСКИЙ ГОСУДАРСТВЕННЫЙ ТЕХНИЧЕСКИЙ УНИВЕРСИТЕТ»**

**КАФЕДРА МАШИНОВЕДЕНИЯ**

# **Методические указания**

# **по выполнению лабораторной работы «Определение износа методом взвешивания»**

УДК 620.1.08

Изложена информация по определению массы лабораторных образцов на электронных весах и обработке экспериментальных данных при исследовании износа элементов технологической системы и узлов механизмов.

Для студентов и магистрантов инженерных специальностей.

Составители: С. Р. Онысько, к. т. н., доцент; О. В. Мартиновская, ст. преподаватель

Рецензенты: О. Н. Прокопеня, заведующий кафедрой АТПиП БрГТУ, к. т. н., доцент В. М. Шиянчук, директор УП «Гефест-Кварц»

#### **ОСНОВНЫЕ ПРАВИЛА БЕЗОПАСНОСТИ ПРИ ВЫПОЛНЕНИИ ЛАБОРАТОРНОЙ РАБОТЫ**

1. К лабораторной работе допускаются лица, прошедшие инструктаж и расписавшиеся в «Журнале по технике безопасности» в аудитории.

2. До начала лабораторной работы обучающийся должен ознакомиться с устройством и принципом работы с прибором весы AS 220/C/2/N.

3. Лабораторная работа выполняется только в присутствии преподавателя или лаборанта.

4. Обучающиеся должны строго выполнять все указания преподавателя или лаборанта.

5. Без разрешения преподавателя или лаборанта включение приборов и лабораторных установок строго запрещается.

6. Не допускается использовать весы AS 220/C/2/N в качестве динамического взвешивающего прибора.

7. Запрещается помещать на чашу весов материалы, обладающие магнитными свойствами, так как это может привести к неисправности измерительной системы.

8. Не допускать ударной нагрузки и превышения установленного для весов максимального диапазона измерения.

9. Перед чисткой весов обязательно отключить их от сети, отключить все периферийные устройства (принтеры, компьютер и т. д.), закрыть порты заглушками.

10. После окончания выполнения измерений отключить весы, сдать образцы и методические указания преподавателю или лаборанту.

**Цель работы:** изучение при помощи аналитических весов измерения массы заготовки, износа инструмента в процессе обработки, а также износа деталей узлов машин, определение достоверности и точности измерений.

Существующие методы измерения износа инструмента можно разделить на прямые, когда измеряется непосредственно кромка режущего инструмента, и косвенные - измеряется параметр процесса резания.

Прямое измерение износа и анализ состояния режущей кромки инструмента может проводиться контактными и бесконтактными методами. К прямым относятся методы радиоактивных изотопов, микрометрического измерения, применения оптико-электронного устройства измерения износа, электромеханический; пневматический и другие методы. Косвенные методы позволяют оценить состояние инструмента непосредственно в процессе обработки по параметрам процесса резания. К наиболее пригодным к измерению параметрам можно отнести: силы резания; вибродинамику резания; электромагнитные явления, возникающие при резании; температуру в зоне резания; термо-ЭДС резания; виброакустический сигнал зоны резания. В практике широкое распространение получили: метод измерения шероховатости, метод измерения сил резания и крутящего момента, метод измерения мощности резания и другие.

Каждый из перечисленных выше методов имеет определенную область применения, большинство из которых дорогостоящие и требуют использования сложных технических средств. В случае, когда нет необходимости точного фиксирования изменения геометрических параметров режущих кромок, а достаточно оценивать динамику износа, можно проследить изменение массы инструмента при варьирование эяда факторов. Например, если стоит задача выявления наиболее важного фактора износа или установления силы влияния каждого из факторов.

Весовой метод также применяют и для определения износа деталей небольшой массы. Их взвешивают до испытаний и проводят повторное измерение через равные промежутки времени их работы в узлах механизмов. Перед взвешиванием детали должны быть тщательно промыты и просушены, так как после проведения испытаний с них необходимо смыть продукты износа, смазки и т. п.

Величину износа весовым методом не рекомендуется определять в тех случаях, когда изменение размеров исследуемого объекта произошло не только вследствие отделения частиц, но и по причине пластического деформирования. Весовой метод неприемлем и при определении величины износа деталей из пористых материалов, так как возможно проникновение в исследуемый материал продуктов износа или абразива, а также в случае, когда материалы вступают в химическое взаимодействие с исследуемой средой или поглощают её.

Оптимальным способом определения массы образцов является применение аналитических весов. Выбирая модель весового оборудования, необходимо учитывать основные характеристики прибора, убедившись в возможности их использования для точных научных исследований.

Аналитические весы - это сложный инженерный прибор, необходимый для любой научной или исследовательской лаборатории, где применяют количественный анализ. В процессе эксплуатации и обслуживания весов крайне важно выдерживать все нижеизложенные рекомендации, что обеспечит высокую точность результатов измерения, а также увеличит срок их службы.

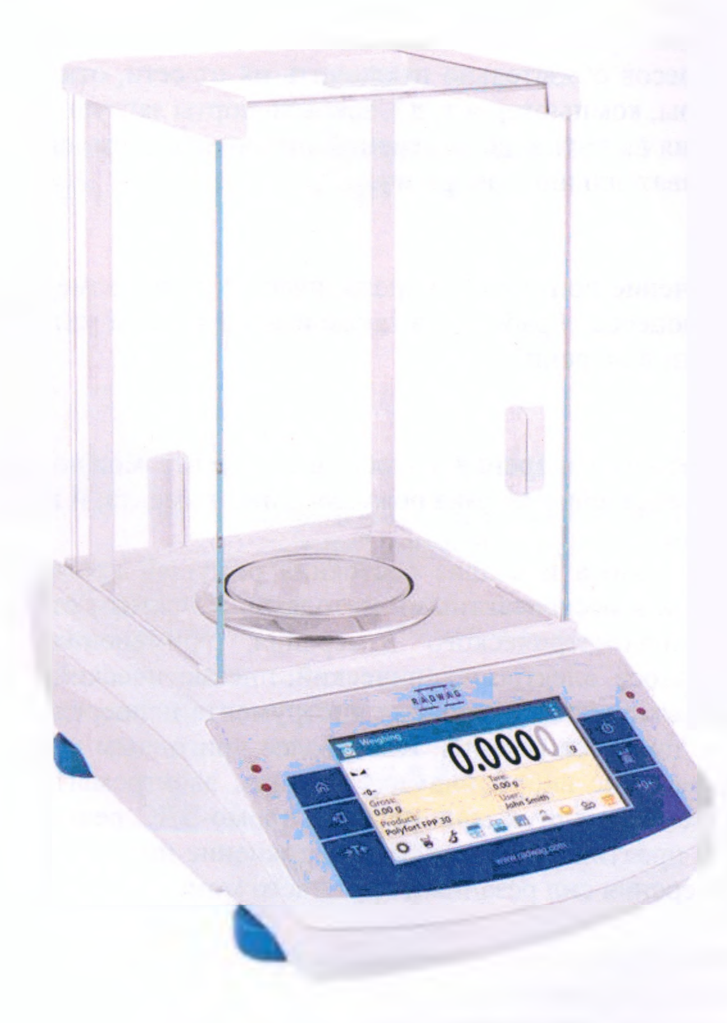

**Рисунок 1 - Весы AS 220/C/2/N**

#### **Основные характеристики аналитических весов AS 220/C/2/IN**

- 1. Диапазон взвешивания  $-(0,01\div 220)$  г.
- 2. Дискретность 0,1 мг.
- 3. Цена поверочного деления 1 мг.
- 4. Среднее время стабилизации 3,5 с.
- 5. Размер чаши весов  $-$  Ø100 мм.
- 6. Масса 5,6 кг.

7. Диапазон тарирования - 220 г.

8. Класс точности по ГОСТ 24104-2001 - специальный.

9. Степень защиты оболочки весов - IP54.

10. Повторяемость - 0,1 мг до 50 г; 0,13 мг для 50  $\pm$  220 г.

11. Диапазон рабочих температур  $- + 10$  °  $\div$  +40 °С.

12. Калибровка внутренняя - автоматически либо принудительно по команде пользователя.

#### **Вычислительные функции аналитических весов AS 220/C/2/N:**

1 - простое взвешивание;

2 - процентное взвешивание (относительно ранее заданного эталона);

3 - определение плотности твердых, вязких и жидких образцов гидростатическим методом (при дополнительной комплектации набором для определения плотности);

4 - автоматическая калибровка весов в зависимости от температуры и/или времени;

5 - дозирование;

6 - сортировка - проверка, находится ли полученная масса в пределах предварительно заданных пороговых значений;

7 - статистика;

8 - суммирование;

9 - тарирование;

10 - индикация стабильности показаний;

11 - регистрация и контроль статистики: (max и min диапазона отклонения, среднее значение, дисперсия, ранжирование функции);

12 - протоколирование в соответствие с нормами GLP (надлежащая лабораторная практика), возможность создания пользовательских протоколов;

13 - память ALIBI (100 000 измерений); память на 10 пользователей с разграничением уровней доступа; память на 1000 продуктов и 1000 взвешиваний;

14 - защита доступа к параметрам весов паролем.

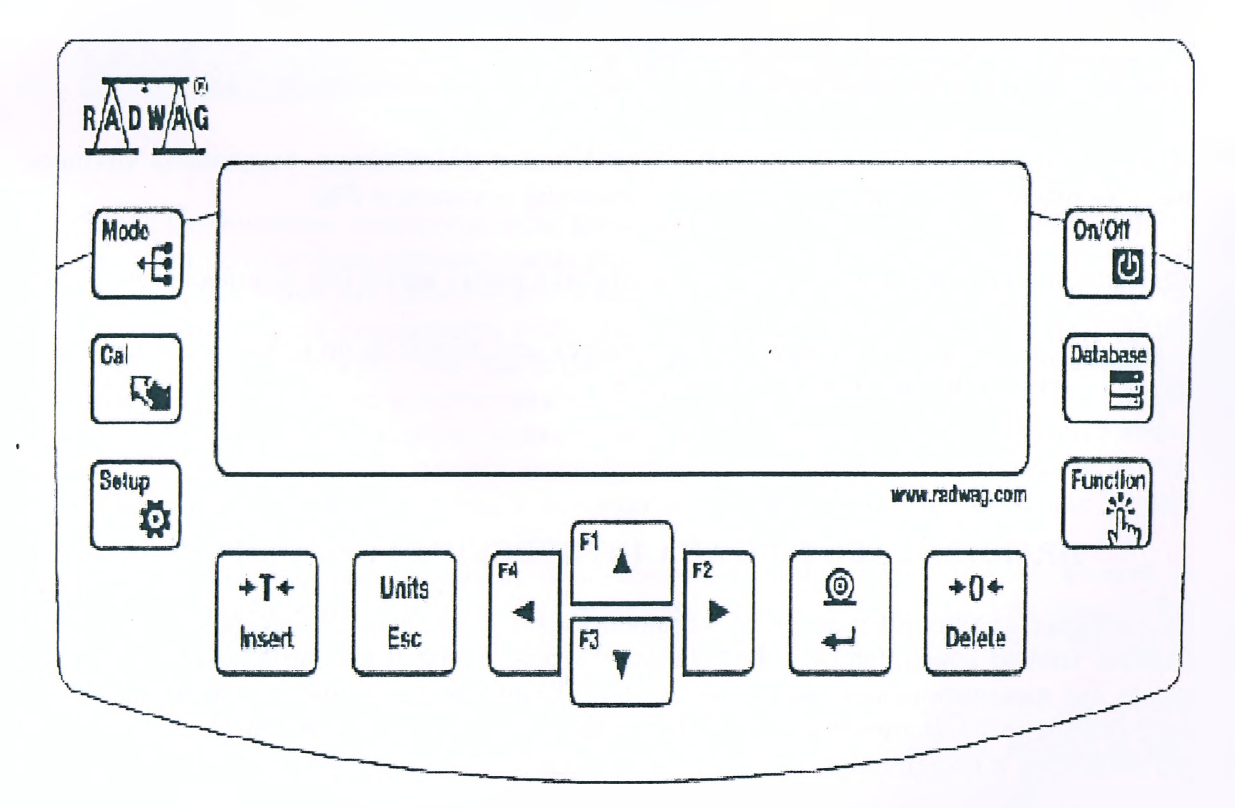

**Рисунок 2 - Клавиатура управления весами**

Управление весами проводится с помощью клавиатуры или с помощью персонального компьютера, который может быть подсоединён к ним в случае необходимости.

#### Функциональное назначение клавиш:

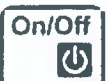

<sup>1</sup> Клавиша ON/OFF служит для включения и выключения дисплея весов. При выключенном лисплее питание всех остальных компонентов весов не отключается, весы клавиатуре – клавиша  $F9$ .) находятся в режиме ожидания (на компьютерной

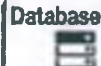

Прямой доступ к данным, сохраненным в базе данных: пользователь, продукт, тара (на компьютерной клавиатуре – клавиша F10).

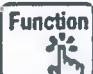

Функциональная клавиша, позволяющая оперативно вводить настройки активного рабочего режима (*На компьютерной клавиатуре – клавиша F11*).

Mode 3년

Клавиша МОДЕ служит для выбора режима работы весов (на компьютерной клавиатуре – клавиша  $F$ 5).

Units Esc

 $\Omega$ 

Клавиша UNITS служит для изменения единиц измерения.

لیه Клавиша PRINT/ENTER служит для отправки выведенного на дисплей значения на периферийное устройство (PRINT) или для подтверждения выбранного значения параметра или функции (ENTER).

 $+0+$ **Delete** 

Клавиша ZERO служит для обнуления показания весов.

 $+T+$ Insert

 $\overline{Cal}$ 

Клавиша **TARE** - тарирование.

R CAL - функциональная клавиша, позволяющая немедленно выполнить процесс юстировки / калибровки (на компьютерной клавиатуре – клавиша  $F6$ ).

Setup

Ω Функциональная клавиша для входа в главное меню весов (на компьютерной клавиатуре - клавиша F7).

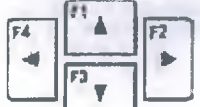

Клавиши со стрелками используются для перехода по меню весов и для изменения значений параметров.

# ПРАВИЛА РАБОТЫ С АНАЛИТИЧЕСКИМИ ВЕСАМИ

Лабораторные аналитические весы устанавливают в отдельном весовом помещении, где выполняют только взвешивания. Желательно, чтобы двери в весовом помещении были раздвижными для нивелирования движения воздуха, возникающего при открытии дверей.

Помещение, где размещены весы, должно соответствовать следующим требованиям: отсутствие вибраций в помещении; наличие только одного выхода; минимальное количество окон, с целью обезопасить весы от солнца и сквозняков. Температура воздуха в помещении от +18 до +22 °С; влажность от 45 до 60 %, минимальная влажность 20 %, максимальная - 80 %.

Устанавливать весы можно в углах комнаты на устойчивых лабораторных столах. Весы лучше укрепить на отдельных фундаментах или на специальных кронштейнах, прикрепленных к капитальной стене.

Весы размещают как можно дальше от электрических, отопительных, осветительных приборов, а также кондиционеров, компьютеров и вредных паров химических веществ.

При хранении весов необходимо защищать их специальными чехлами. Не загрязнять весы пылью или жиром. Работать только в хлопчатобумажных перчатках.

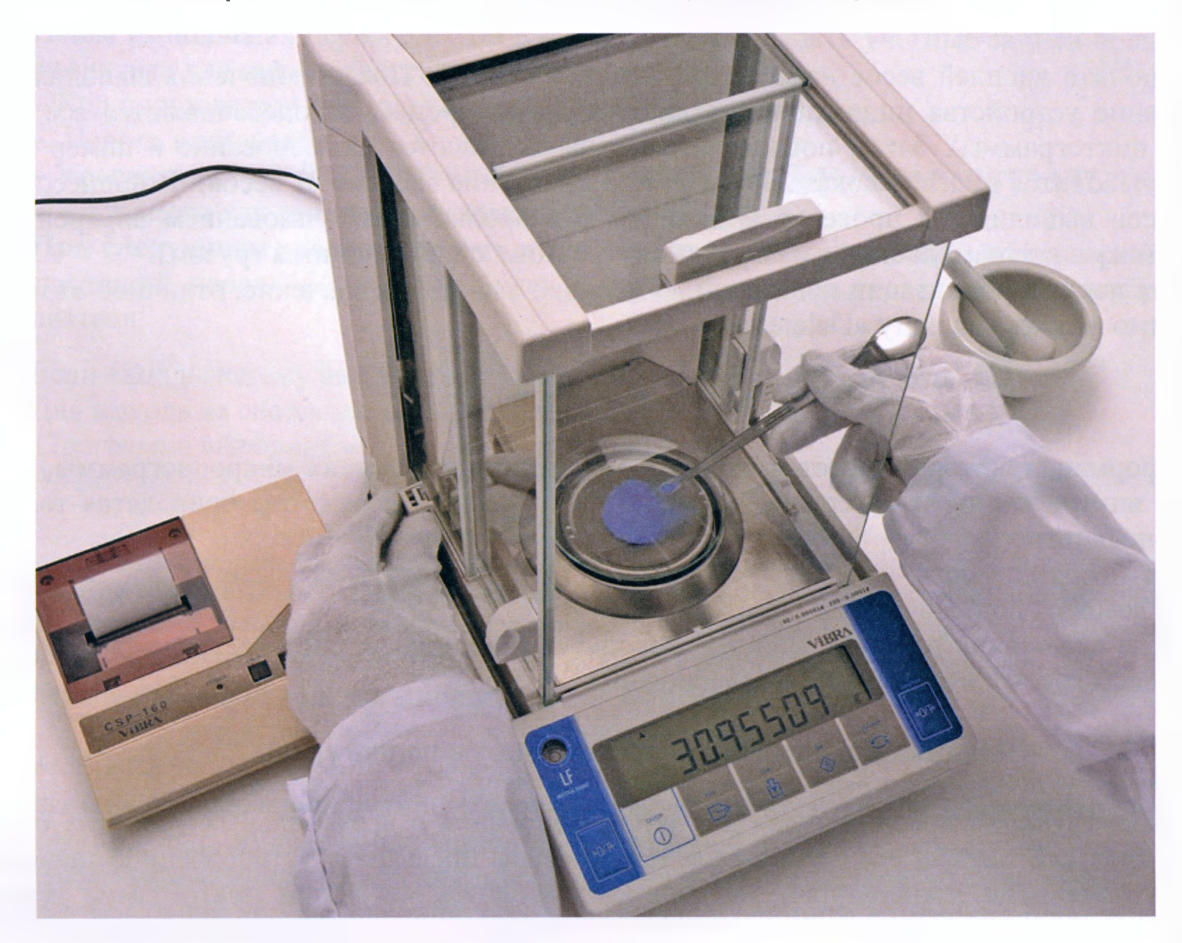

**Рисунок 3 — Процесс взвешивания**

Перед включением электропитания весы необходимо установить в строго горизонтальном положении с помощью регулируемых ножек так, чтобы воздушный пузырек находился в пределах центра уровня. На рабочем месте весы должны надежно опираться на все ножки.

Не рекомендуется перемещать весы. Если возникает необходимость их перенести, то включение в электрическую сеть допускается минимум через 2 часа. Начинать измерения можно через 12 часов после включения в сеть.

Открытие защитного кожуха должно быть минимальным. За 20-30 минут перед началом измерений чуть открыть дверку кожуха, чтобы температура внутри весов выровнялась с окружающей средой. Контейнеры, в которых взвешивают, должны быть как можно меньшими по размерам.

Не использовать стеклянные и пластмассовые контейнеры при влажности воздуха меньше 30 % для исключения электростатического разряда. Температура помещения, контейнера и образца должна быть одинаковой, чтобы не возникали воздушные потоки и не образовывался конденсат на сосуде и на образце.

Взвешивать предмет можно только тогда, когда он принял температуру, одинаковую с температурой весов. Для этого предмет, который требуется взвесить, нужно выдержать в весовой комнате не менее 15 20 минут, прежде чем ставить его на чашу весов.

Нельзя помещать на весы образцы тяжелее предельной массы. До взвешивания и после него показатели весов должны равняться нулю.

Взвешиваемый предмет необходимо помещать на середину чаши весов плавно, избегая толчков и ударов по весам.

Весы следует обязательно отключать от сети перед подключением или заменой дополнительного оборудования (принтера, ПЭВМ, дополнительного дисплея, компьютерной клавиатуры и т. д.).

## НАЧАЛО РАБОТЫ НА ВЕСАХ

Включите дисплей весов нажатием клавиши ON/OFF. После включения выполняется тестирование устройства индикации (на дисплее кратковременно подсвечиваются все элементы и пиктограммы). Затем последовательно отображаются наименование и номер программы, выводится нулевое показание (единица измерения зависит от весов). В процессе запуска весов выполняется проверка механизма калибровки с использованием внутреннего груза (однократное нагружение и разгрузка внутренним калибровочным грузом).

Если после стабилизации показаний на дисплей выводится значение, отличное от нуля, необходимо нажать клавишу «Delete».

#### Просмотр информации о весах

Информация, которая касается данного типа весов (тип, версия микропрограммы, температура внутри корпуса) содержится в меню <INFO>. Эти параметры приводятся только в справочных целях.

При необходимости параметр <WYDR. USTAW> позволяет вывести все значения настроек весов на подключенный принтер.

После включения весов на дисплей выводится наименование и номер программы, после чего весы готовы к выполнению взвешивания.

#### Индикация состояния условий окружающей среды

Данная функция предназначена для информирования о нестабильных условиях окружающей среды. В случае, если изменение температуры превышает установленное значение (скорость изменения температуры), на дисплей выводится мигающая пиктограмма термометра.

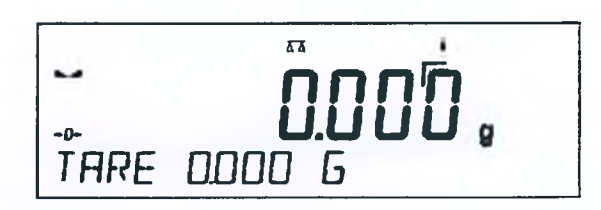

Это сообщение о том, что температура внутри весов нестабильна и возможно неточное измерение массы. Рекомендуется дождаться стабилизации температуры, при этом мигающая пиктограмма термометра погаснет.

#### Вход в систему

Для полного доступа к пользовательским параметрам и возможности редактирования баз данных оператор весов должен выполнить вход в систему как <**ADMINISTRATOR**>. Программное обеспечение поддерживает до 100 пользователей с различными правами доступа.

Первый вход в систему:

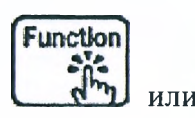

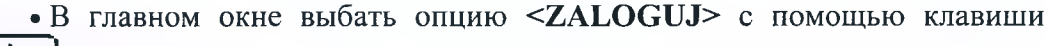

войти в базу данных пользователей и выбрать пользователя <ADMIN>.

• Подтвердить выбор нажатием клавиши *——* потребуется ввести пароль.

• Ввести пароль «1111» и подтвердить выбор нажатием клавиши

После выполнения первого входа в систему можно задать учетные записи пользователей и назначить для них соответствующие уровни доступа:

 $\Omega$ 

⊚

- Код пользователя (не более 6 символов).

- Пароль пользователя (не более 8 цифр).

- Уровень доступа (UZYTKOWNIK / ZAAWANSOWANY / ADMINISTRATOR).

- Язык меню для данного пользователя.

**При следующем входе в систему** нужно выбирать пользователя из списка и ввести соответствующий пароль. Программа будет работать с учетом уровня доступа выбранного пользователя.

Если вход в систему выполнен, на дисплей выводится пиктограмма  $\blacksquare$ . Для выхода из системы в списке пользователей выбрать позицию <BRAK>. Программа выполнит возврат в главное окно.

#### **Единицы измерения**

Группа параметров JEDNOSTKI (единицы измерения) позволяет выбрать необходимые единицы для отображения и распечатки показаний. Переход на другие единицы измерения может быть выполнен во время работы в любом из режимов, кроме режимов счета штук и определения отклонения массы в процентах.

Чтобы изменить единицу измерения, нажмите клавишу  $\epsilon_{\text{sec}}$ , при этом единица измерения изменится на следующую по списку. В сфере законодательной метрологии пользователь может выбрать из следующих единиц: [g], [mg], [kg], [ct].

Units

Выбранная единица измерения применяется с момента ее активации до выбора другой единицы измерения или выключения весов. Изменение единицы измерения происходит при каждом нажатии клавиши.

Единицы измерения, для которых задано значение <ТАК>, доступны для выбора в указанных рабочих режимах.

#### **Выполнение процедур взвешивания**

Для обеспечения долговременной эксплуатации весов и достоверного определения массы взвешиваемых грузов необходимо соблюдение следующих требований:

- при включении весов на чаше не должно быть груза;

. - при нагружении чаши весов не допускать ударов;

- взвешиваемые грузы располагать по центру чаши, не допускается боковое нагружение;

- до начала процедуры взвешивания рекомендуется несколько раз нагрузить чашу весов массой, близкой к наибольшему пределу взвешивания весов;

- убедиться, что при ненагруженных весах на дисплей выводится значение «ноль ровно» и что показание стабильно, т. е. на дисплее присутствует пиктограмма **МА**, иначе

 $-0$ нажать клавишу

- нажать клавишу <UNITS>, чтобы выбрать единицу измерения: [g], [mg], [ctj;

- поместить взвешиваемый предмет на чашу весов, дождаться стабилизации результата измерения, считать показание;

- показание массы груза, помещенного на чашу весов, возможно многократно тариро- $+T+$ 

вать нажатием клавиши Insert

В перерывах между взвешиваниями весы не отключать от сети электропитания. Рекомендуется отключать дисплей весов нажатием клавиши ON/OFF. Взвешивание можно продолжить после повторного нажатия клавиши ON/OFF.

На экране весов может быть высвечена информация об ошибке в процессе измерения.

#### **Коды ошибок:**

- $Err2 3$ начение вне диапазона обнуления;
- $-$  Err3 значение вне диапазона тарирования;
- Егг8 превышение времени тарирования / обнуления;
- $-$  NULL нулевое значение с аналого-цифрового преобразователя;
- FULL -превышение диапазона измерения;
- LH -ошибка начальной массы.

### **ОБРАБОТКА ЭКСПЕРИМЕНТАЛЬНЫХ ДАННЫХ**

Основная задача обработки полученных результатов - получение достоверной информации обо всех возможных значениях исследуемой величины (массы образца). Для этого в качестве оценок определяют среднее арифметическое значение Хер, исправленную выборочную дисперсию  $S^2$ , а в ряде случаев и доверительный интервал – интервал, в который с доверительной вероятностью Р попадает истинное значение измеренной величины.

Для более объективной оценки исследуемого параметра необходимо убедиться, что все величины получены в результате постоянных условий. Если в полученной группе измерений одно-два резко отличаются от остальных, то необходимо установить, являются они грубыми погрешностями (подлежащими исключению или нет). Грубые погрешности возникают при случайном резком изменении условий обработки или измерения. В полученной выборке проверяются *max* и *min* значения на предмет их исключения из рассмотрения.

Также необходимо установить какое число образцов требуется измерить для получения обоснованных результатов исследования. Для определения минимально необходимого, но достаточного числа параллельных измерений, обеспечивающих достижение требуемой точности измерений, используют предварительно проведенные испытания.

Для статистической обработки результатов измерения необходима уверенность, что эти данные стохастически независимы. В качестве альтернативной гипотезы рассматривается предположение о наличии смещения значений (дрейфа). Причиной возникновения дрейфа могут быть различные неконтролируемые факторы, наиболее показательным считается критерий последовательных разностей.

#### **ПОРЯДОК ВЫПОЛНЕНИЯ РАБОТЫ**

1. Ознакомиться с конструкцией, правилами работы, техникой безопасности при работе с аналитическими весами.

- 2. Подготовить весы к взвешиванию образцов.
- 3. Подготовить образцы к взвешиванию (очистить, промыть, просушить).
- 4. Произвести поочередное взвешивание образцов, результаты занесите в таблицу.

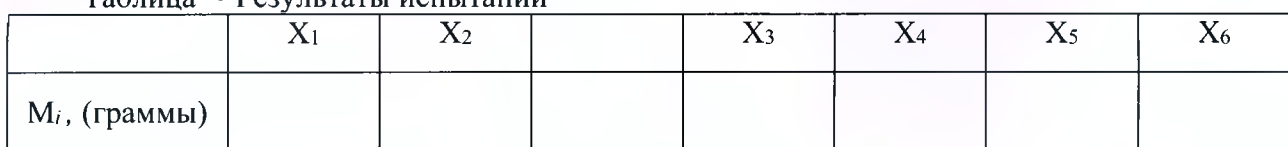

#### Таблица - Результаты испытаний

5. Определить необходимое количество параллельных испытаний для дальнейшего исследования.

Принять доверительную вероятность Р = *0,95.*

Определить среднее значение массы образца:

$$
X_{cp} = \frac{1}{m} \sum_{i=1}^{m} X_{i}.
$$
 (1.1)

где m - число измерений;

X<sub>i</sub> - значения измеренных параметров.

6. Определить дисперсию  $S^2$  (разброс значений относительно среднего значения) результатов измерений:

$$
S^{2} = \frac{1}{m-1} \sum_{i=1}^{m} (X_{i} - X_{cp})^{2}
$$
 (1.2)

7. Определить, присутствуют ли в выборке грубые погрешности (проверяем, являются ли грубыми погрешностями Х<sub>тіп</sub> и Х<sub>тах</sub>).

Для этого рассчитываем наблюдаемые значения критерия (V<sub>н</sub>) и сравниваем их с критическим значение критерия (V<sub>к</sub>).

$$
V_{H} = \frac{1}{S} \cdot \left| X_{cp} - X_{1} \right| \tag{1.3}
$$

где  $X_1 = X_{min}$  или  $X_1 = X_{max}$ ;

S - среднеквадратичное отклонение выборки.

В случае, если V<sub>H</sub> > V<sub>K</sub>, то результат является грубой погрешностью и его следует исключить из дальнейшего рассмотрения.

Значение V<sub>к</sub> определяют согласно приложению (таблица 2).

8. Определить доверительный интервал для заданной выборки по нормальному закону:

$$
X_{cp} - t(P,m) \frac{S}{\sqrt{m}} < X_{ncrum} < X_{cp} + t(P,m) \frac{S}{\sqrt{m}}, \qquad (1.4)
$$

где t(P,m) – критическое значение критерия Стьюдента для заданного значения вероятности Р и числа измерений m (приложение, таблица 3).

9. Определить необходимое количество параллельных измерений ти для обеспечения требуемой точности. Ошибку измерений принимаем  $\Delta_0 = 1, 3 \cdot S$ ,

$$
m_1 \ge t^2(P,m)\frac{S^2}{\Delta_0^2} \tag{1.5}
$$

10. Необходимо проверить наличие или отсутствие дрейфа размеров и сделать вывод о возможности дальнейшего изучения выборки.

Наблюдаемое (расчётное) значение критерия последовательных разностей (тн) определяем по формуле

$$
\tau_{\rm w} = \frac{1}{S^2} \cdot \frac{\sum_{i=1}^{m-1} (X_{i+1} - X_i)^2}{2(m-1)}.
$$
 (1.6)

Критическое значение критерия последовательных разностей  $(\tau_{k})$  согласно приложению (таблица 4).

Дрейф исследуемых величин присутствует, если выполняется неравенство  $\tau_{H}$  <  $\tau_{K}$ .

## **КОНТРОЛЬНЫЕ ВОПРОСЫ**

1. Какие методы измерения износа инструмента вам известны?

2. Какие правила работы с аналитическими весами необходимо помнить при выполнении взвешивания?

3. Назовите основные характеристики весов AS 220/C/2/N.

4. Что характеризует дисперсия случайной величины и как она определяется?

5. В каких случаях возникают и как определяются грубые погрешности в выборке измеренных значений?

6. Для чего определяется доверительный интервал?

7. От чего зависит и как определяется необходимое количество параллельных измерений?

8. Зачем устанавливают наличие или отсутствие дрейфа значений?

9. Как определяется независимость измеренных значений?

#### **СПИСОК ЛИТЕРАТУРЫ**

1. Кане, М. М. Основы исследований, изобретательства и инновационной деятельности в машиностроении / М. М. Кане. — Минск : Высшая школа, 2018.

2. Кане, М. М. Основы научных исследований в технологии машиностроения / М. М. Кане - Минск : Высшая школа, 1987.

3. Ящерицын, И. П. Планирование эксперимента в машиностроении / И. П. Ящерицын, Е. И. Михайловский. - Минск : Высшая школа, 1986.

4. Весы аналитические серии AS/N: Руководство по эксплуатации № IMMU-03-31-12-  $17-PL, -2017.$ 

# ПРИЛОЖЕНИЕ

Таблица 1 - Уровни доступа к управлению весами

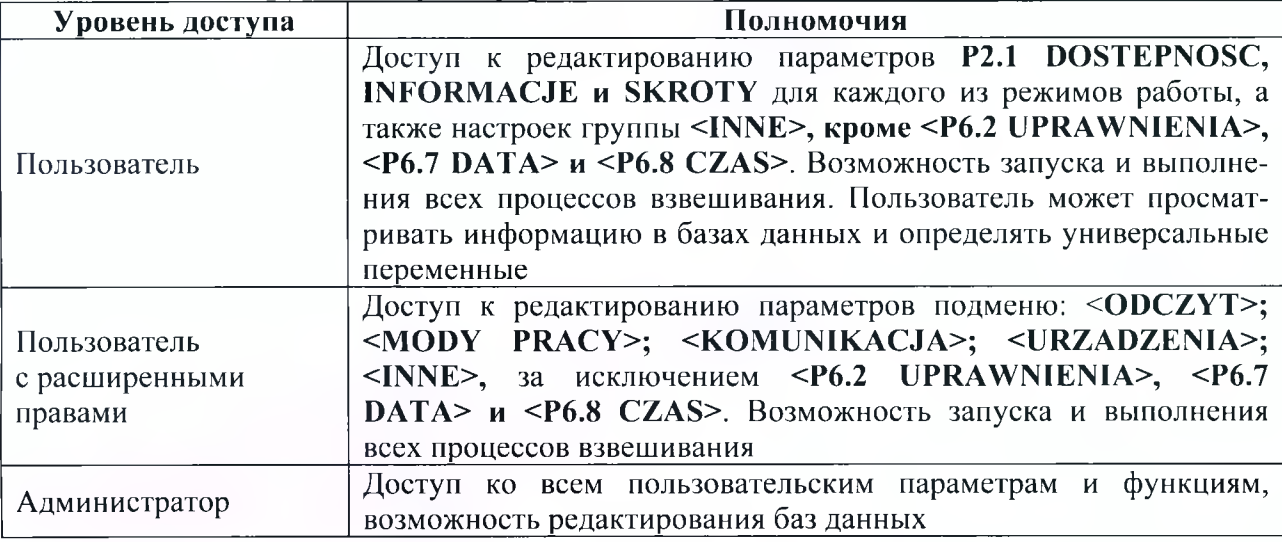

# Таблица 2 - Критические значения критерия v(P,m)

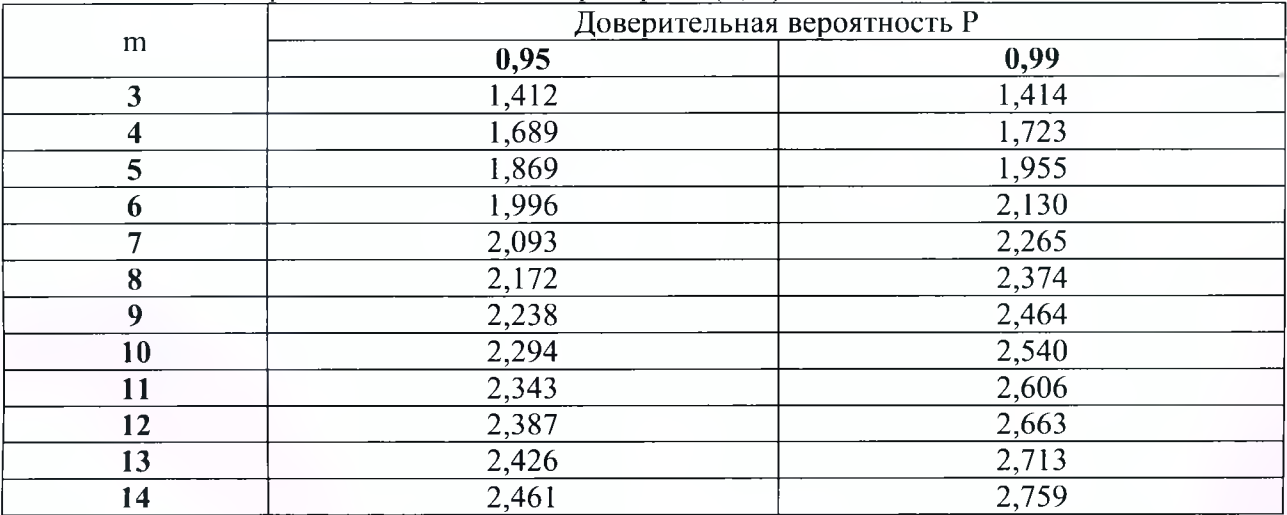

# Таблица 3 - Критические значения критерия Стьюдента t (P,m)

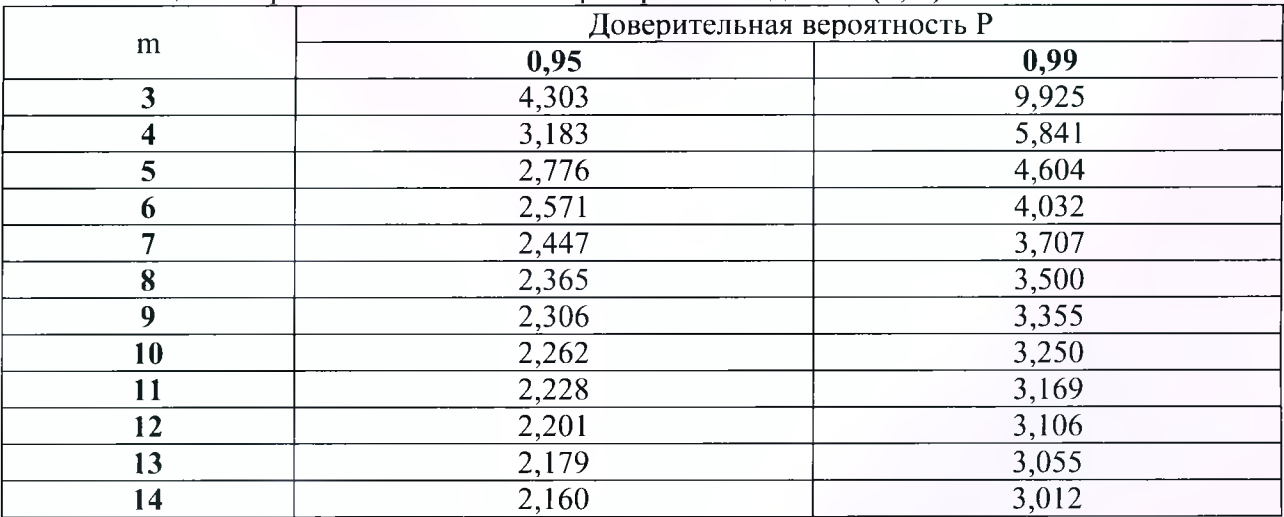

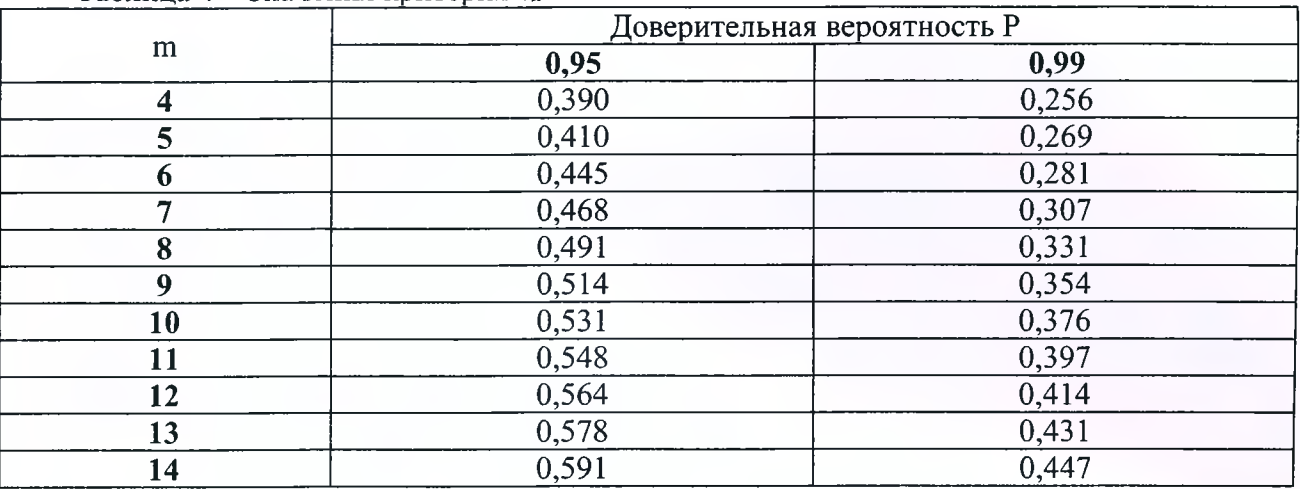

## Таблица 4 - Значения критерия тк

Учебное издание

*Составители: Онысько Сергей Романович Мартиновская Оксана Владимировна*

# **Методические указания**

# **по выполнению лабораторной работы «Определение износа методом взвешивания»**

Ответственный за выпуск: Мартиновская О. В. Редактор: Митлошук М. А. Компьютерная вёрстка: Вашкевич Ю. А. Корректор: Дударук С. А.

Подписано в печать 19.06.2023 г. Формат  $60x84$ <sup>1</sup>/8. Бумага «Performer». Гарнитура «Times New Roman». Уел. печ. л. 1,86. Уч. изд. л. 2,0. Заказ № 626. Тираж 19 экз. Отпечатано на ризографе учреждения образования «Брестский государственный технический университет». 224017, г. Брест, ул. Московская, 267. Свидетельство о государственной регистрации издателя, изготовителя, распространителя печатных изданий № 1/235 от 24.03.2014 г.